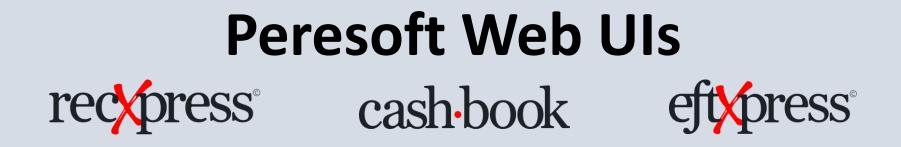

#### Web UIs Install Instructions

Products: Peresoft Web UIs

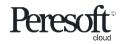

Works with sage 300 cloud

#### Cashbook Web Screens for Sage 300cloud Compatibility

- Compatible with Sage 300cloud 2021, 2022 and 2023
- Updates will be released for the current version of Sage 300cloud only so keep the client up to date with the current version and latest Pus

• Peresoft cloud products do not replace Peresoft on-premise products. You need certain UIs as well as the current views

 Make sure your web browser is up to date to ensure your browser versions are compatible with Sage 300cloud

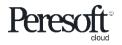

#### Software Licensing Requirements

- The Web UIs have their own license
- Only current versions of the Web Screens will be supported
- Software Assurance must always be current
- The Peresoft licenses will expire so client must keep Software Assurance current

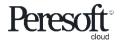

# Files to Install for Version's 2021/2022/2023

# Install the following on the client's server logged in as Administrator

| 20        | 21       | 20        | 2022 2023 |           | 23       |
|-----------|----------|-----------|-----------|-----------|----------|
| 18000.exe | Cashbook | 19000.exe | Cashbook  | 20000.exe | Cashbook |
| 18700.exe | Web UIs  | 19700.exe | Web UIs   | 20700.exe | Web UIs  |

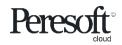

# Installing Cashbook for Sage 300cloud 2021

Install the following after installing Sage 2021:

- Cashbook On-premise 2021 18000.exe
- Run the Peresoft Web UI install 18700.exe
- Install Cashbook WebUIs for Sage 300cloud
- Install RecXpress Web UIs if necessary
- EFTXpress is integrated into Cashbook installation

| eresoft Web Uls  | install                                                                            |
|------------------|------------------------------------------------------------------------------------|
|                  | esoft's InstallXpress(tm), a setup program<br>resoft's Web UIs onto your computer. |
| Please select    | the product you want to install                                                    |
| Peres            | oft Cashbook(r) WebUIs for Sage 300cloud 2021                                      |
| O RecX           | press(r) WebUIs for Sage 300cloud 2021                                             |
|                  |                                                                                    |
| Cashbook:        | 2021                                                                               |
| Sage 300:        | 6.8.0.0                                                                            |
| All products mus | st be activated from the On Premise License Activation program                     |
|                  | <u>I</u> nstall Exit                                                               |

18700 - Web UI Install Screen

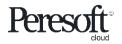

# Installing Cashbook for Sage 300cloud 2022

Install the following after installing Sage 2022:

- Cashbook On-premise 2022 19000.exe
- Run the Peresoft Web UI install 19700.exe
- Install Cashbook WebUIs for Sage 300cloud
- Install RecXpress Web UIs if necessary
- EFTXpress is integrated into Cashbook installation

| resoft Web Uls   | ; Install                                                                         |     |
|------------------|-----------------------------------------------------------------------------------|-----|
|                  | esoft's Instal⊠press(tm), a setup program<br>resoft's Web UIs onto your computer. | T A |
| Please select    | the product you want to install                                                   |     |
| Peres            | oft Cashbook(r) WebUIs for Sage 300cloud 2022                                     |     |
| C RecX           | press(r) WebUIs for Sage 300cloud 2022                                            |     |
| Cashbook:        | 2022                                                                              |     |
| Sage 300:        | 6.9.0.0                                                                           |     |
| All products mus | st be activated from the On Premise License Activation program                    |     |
|                  | <u>I</u> nstall Exit                                                              |     |

19700 - Web UI Install Screen

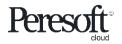

# Installing Cashbook for Sage 300cloud 2023

Install the following after installing Sage 2023:

- Cashbook On-premise 2023 20000.exe
- Run the Peresoft Web UI install 20700.exe
- Install Cashbook WebUIs for Sage 300cloud
- Install RecXpress Web UIs if necessary
- EFTXpress is integrated into Cashbook installation

| eresoft Web UIs Ins  | tall                                                                   |                      |      |
|----------------------|------------------------------------------------------------------------|----------------------|------|
|                      | s InstalKpress(tm), a setup program<br>t's Web UIs onto your computer. | 1                    |      |
| Please select the    | product you want to install                                            |                      |      |
| Peresoft C           | ashbook(r) WebUIs for Sage 300c                                        | loud 2023            |      |
| C RecXpres           | s(r) WebUIs for Sage 300cloud 202                                      | 23                   |      |
| Cashbook:            | 2023                                                                   |                      |      |
| Sage 300:            | 7.0.0.0                                                                |                      |      |
| All products must be | activated from the On Premise Lic                                      | ense Activation prog | ram  |
|                      |                                                                        | Install              | Exit |

20700 - Web UI Install Screen

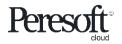

# **Completing Installation**

Once the installation is completed you must:

A) Restart Microsoft Internet Information Services (IIS)

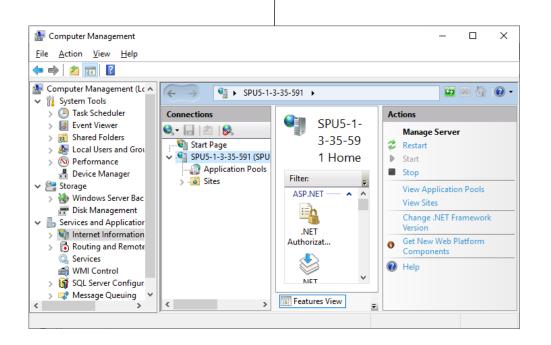

B) Re-Run the Portal database configuration from Sage 300 Database Setup **Configure Portal** × Database Format Server Name SQLSERVER 1433 Server Port PORTAL Database ID SAGE300 Login ID ..... Password <u>H</u>elp <u>0</u>K Cancel

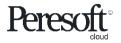

#### Make Sure the Sage.CNA.WindowsService has been started

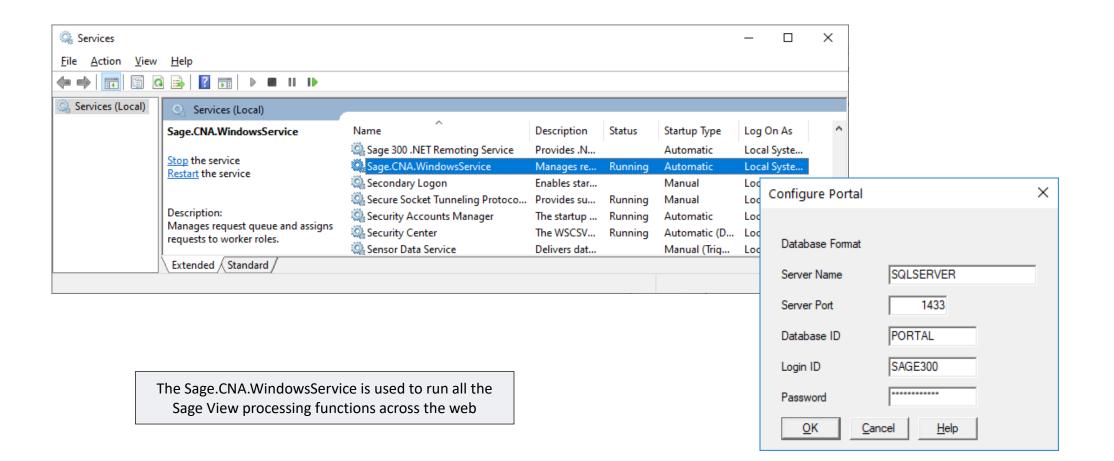

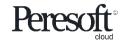

# Peresoft's products will now display in your Sage 300cloud Web menu

| Sag | <b>e</b> 300            |                              |  |
|-----|-------------------------|------------------------------|--|
| â   | C/B Analysis Reports    | Batch List                   |  |
| Ē↑  | C/B Audit Reports       | Batch Entry                  |  |
| +⊒  | C/B Bank Reconciliation | Post Batches                 |  |
| ô   | C/B Periodic Processing | Cheque/Receipt/Deposit Forms |  |
| ፹   | C/B Transactions        | Retrieve From Other Systems  |  |
| â   | C/B Transaction Reports |                              |  |
|     | C/B Setup               |                              |  |
| %   | Backup                  |                              |  |
| al  |                         |                              |  |
| 5   |                         |                              |  |
| Х   |                         |                              |  |
|     |                         |                              |  |

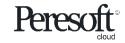

#### Debugging and Problem Solving: Use Inspect to Identify Issues

If the web screen stops working, right click, select inspect, select the Console tab and see if you can pinpoint the error.

| ▶.          |                       | : Reconcile C            | ashb Bank Summary Transaction                     | Enqu               |                                     |      |                                             | 0ptions ✿ | ID Solution Synchronous XMLHttpRequest on <u>iguery2y=121CTeO-aNR_jYK552Yy1Mt7/MRNO</u><br>the main thread is deprecated because of its detrimental effects to the end user's<br>experience. For more help, check <u>https://xhr.spec.whatwg.org/</u> . A ►Error parsing value: to JSON shared?y=d6VIw40918D_tIr96Um L6ecb85k.                                                                                                    |
|-------------|-----------------------|--------------------------|---------------------------------------------------|--------------------|-------------------------------------|------|---------------------------------------------|-----------|----------------------------------------------------------------------------------------------------|
| Bank Code   | SEATAC                |                          | Bank Name                                         |                    | Bank Totals                         |      |                                             |           | A Ferror parsing value: to JSUW     Snared?v=doV1wHog30U_t1r90um_LoeCoSx,       Connection Established     Sage_CA.SBS.ERP.Sage_Common.SignalR.j;       ▲ Ferror parsing value: True to JSON     shared?v=d6V1w4og30U_t1r96Um_L6ecoBSk;                                                                                                    |
| Sort/Search | n By Dire             | ction<br>c v Al          | • »                                               |                    | BF 10/1/2030<br>CF 11/30/2030<br>BK |      | -2,108.70<br>133,582.43<br>-2,108.70        |           | SaveUserPreferences: null     shared?v=d6VIw4o9j8D_tIr96Um L6ecb85k;       ▲ ►Error parsing value: True to JSON     shared?v=d6VIw4o9j8D_tIr96Um L6ecb85k;       SaveUserPreferences: null     shared?v=d6VIw4o9j8D_tIr96Um L6ecb85k;       JQMIGRATE: Migrate is installed, version 3.1.0     jguery?v=l2lCTeQ-aNR_Yk55ZYv1Mt7MRWQ1                                                                                               |
| III Edit C  | olumns 🔤              |                          | Description Ar                                    | nount S            | Reconciled Amount Variance          |      | Status Description                          | Cor       | JQMIGRATE: Migrate plugin loaded multiple times <u>jquery?v=1Z1CTeQ-aNR_VK55ZYv1Mt7MRWQ1</u><br>JQMIGRATE: Migrate is installed, version 3.3.2 <u>jquery?v=1Z1CTeQ-aNR_VK55ZYv1Mt7MRWQ1</u><br>Finished loading grid <u>PeresoftCBReconcileC_SIHOD8qe4cj97vJs</u> ;<br>▲ [DOM] Found 10 elements with non-unique id #btnDetailsPopUp: (More ReconcileCashbool                                                                      |
| IN          | T00000002             | 10/15/2030               | Interest received                                 | 197.50             | 0.00                                | 0.00 | (RX) Matched Amou                           | int î     | info: https://goo.gl/9p2vKq) null null null null null null null nul                                                                                                    |
|             | 348883<br>348887      | 10/16/2030               | Coastal Heating of Ottawa<br>Computer Weekly News | -150.00            | 0.00                                | 0.00 | (RX) More than One (RX) Exact Match         |           | Finished loading grid         PeresoftCBReconcileC5IH00Bge4cj97vJs:           ▲ [D0M] Found 10 elements with non-unique id #btnDetailsPopUp: (More ReconcileCashbool info: https://goo.gl/9p2vKg) <input <="" class="icon edit-field mt0" data-sage300uicontrol="type:Button,name:btnDetail&lt;br&gt;pUp,changed:0" edit-field="" icon="" id="btnDetailsPopUp" mt0"="" name="btnDetailsPopUp" pre="" tabindex="-1" type="button"/> |
|             | 348914A<br>0019102010 | 10/19/2030<br>10/19/2030 | The Courtyard<br>Miscellaneous Cash sales         | 655.00<br>4,520.00 | 0.00                                |      | (RX) Multiple Match i<br>(RX) Matched Amour | t         | <pre></pre>                                                                                                    |

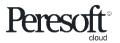

# Debugging and Problem Solving: Log Files

You will also find a log file under:

- a) [program dir]\online\web\logs
- b) [program dir]\online\worker\logs

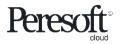

### Sage SDK Development

- All Peresoft's products have been developed using Java Script, C# and Razor Views (which are compiled).
- Features available to the Sage 300 products are also available to Peresoft products. E.g. Screen Customization, Web Services, etc.
- View architecture, developed and debugged through the years using C, is used throughout Peresoft's products.

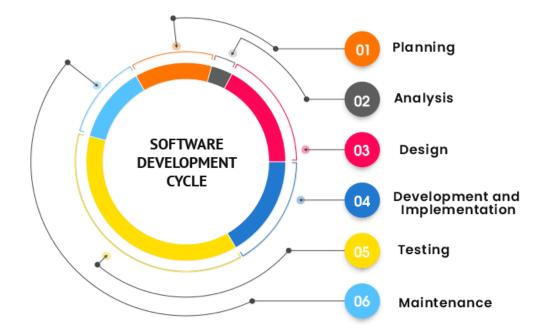

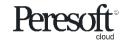

#### Database Updates Via the Views

#### Data Integrity is secured because data updates are always done via views

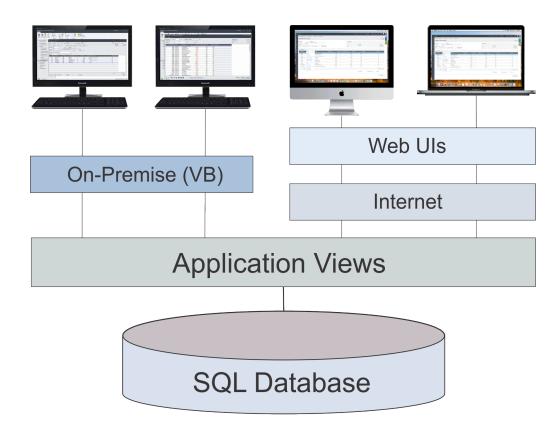

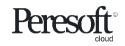

### Advantages Using Views

- All database updates are processed via the views
- Views were developed in C, a language that never ages
- Over the years the views have been debugged
- Views don't change except when new fields are added
- Overhead on the server is minimal
- Processes, e.g. posting, are very efficient

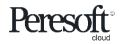

# Advantages Using Web Ul's

- Easy to install
- Only one installation for the client
- No workstation setup
- Use a browser from any computer, laptop, tablet, smartphone, etc.
- Perfect fit for the future
- True 3 tier architecture

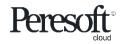

#### Tips and Advice For Entering Data, etc.

- Do not create batches that are too large.
- When entering many detail lines, save regularly. For example, if you are entering 20 detail lines, save after 5, 10, 15, 20. If the browser stops working or the internet disconnects you could lose anything that is not saved. This also applies to allocations and adjustments.
- Make sure the user always closes the UI properly and does not just close the browser.
- Get the user to log out correctly from the company.
- If the user gets up from the computer tell them to logout. If they don't the program will

timeout and log them out automatically. All work will also be lost.

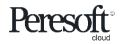

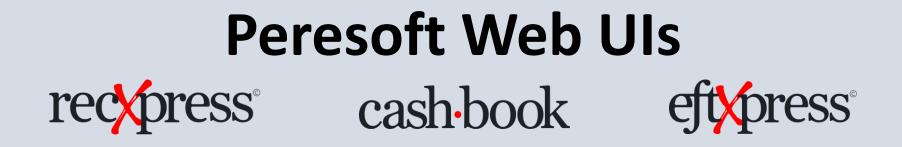

Thank You for Your Support

For more visit www.peresoft.com

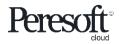

Works with sage 300 cloud